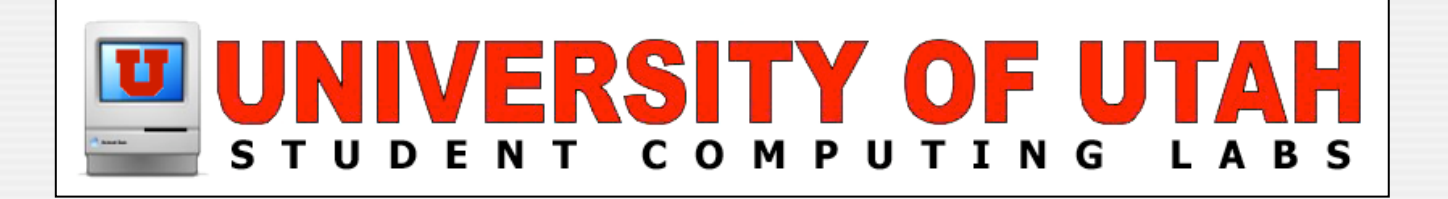

# iPod Checkout

#### Management & Customization

February 21st, 2007 by Adam Hughes

### **iPod Museum Mode**

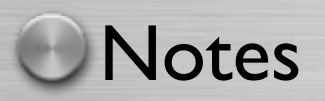

• **How many people know about iPod notes?**

On all iPod software from 2.0 and greater there is an extra feature called notes(text files).

• Notes are found in the Extras Menu on the iPod

**• The Notes feature allows iPod users to make personal multimedia presentations.**

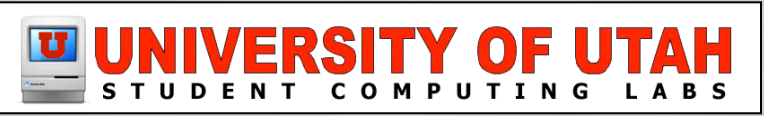

#### Creating Notes

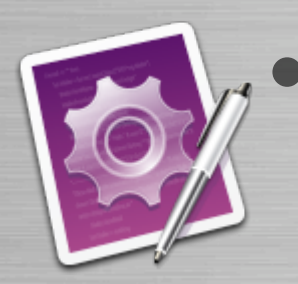

To create a note, open a text application such as **TextMate** 

• Each note can load up to a thousand text notes onto an iPod for display. Each note can be up to 4KB.

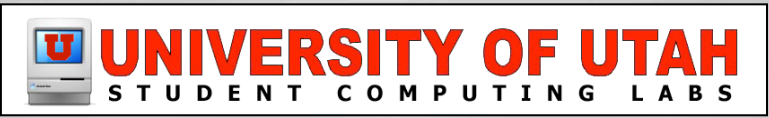

#### It is simple to title your note.

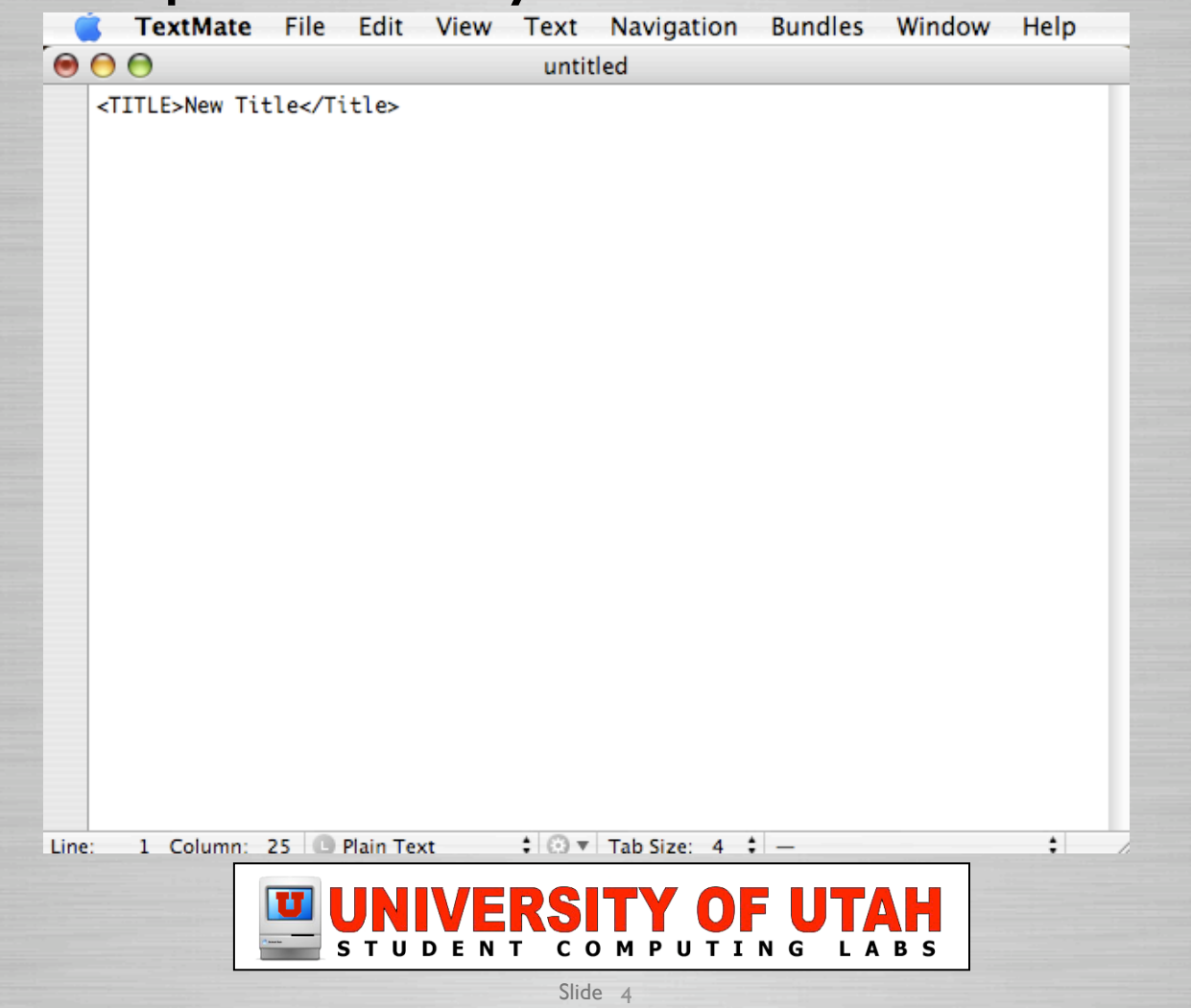

#### To load a note onto an iPod

• Copy the plain text file to the Notes folder on the iPod.

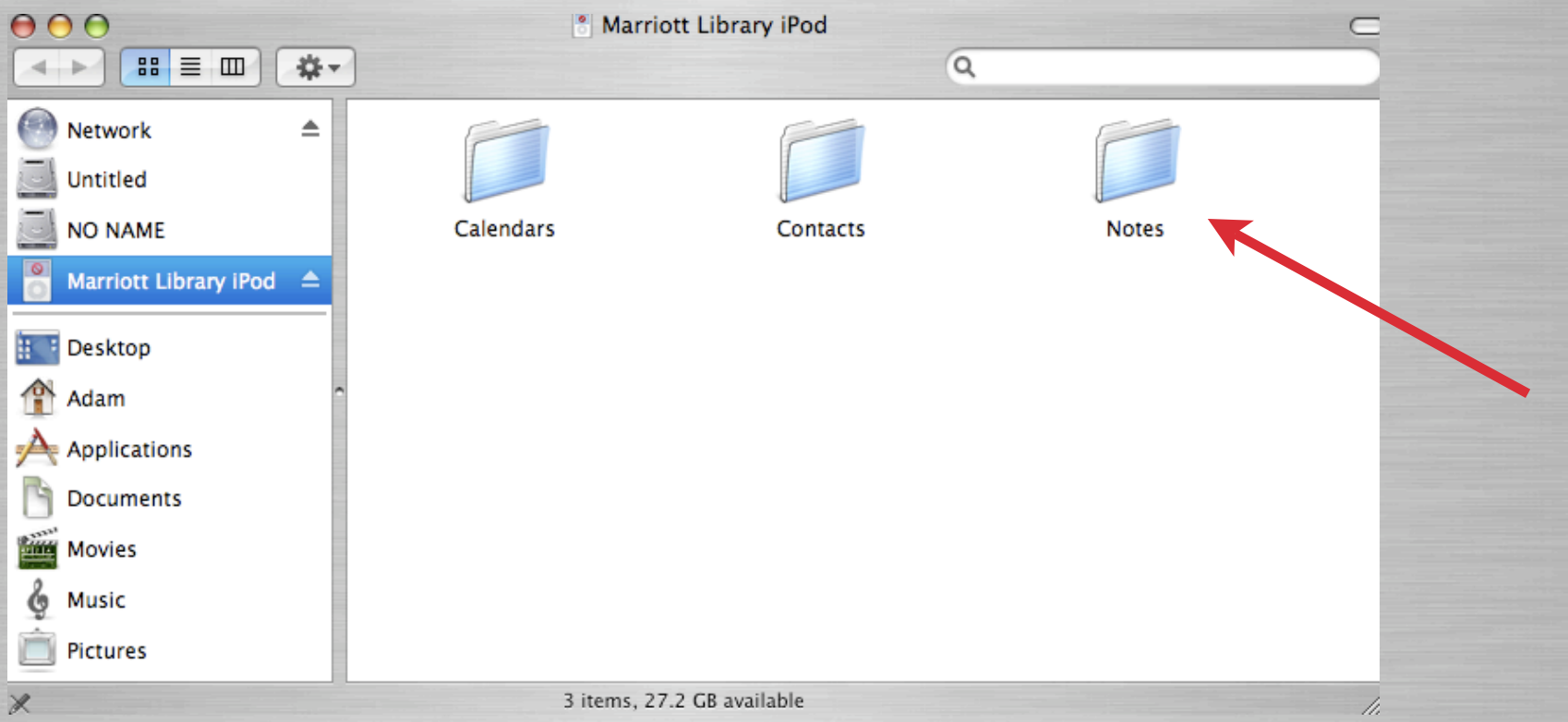

#### To view a note on an iPod:

• On the iPod, choose Extras > Notes and choose a note.

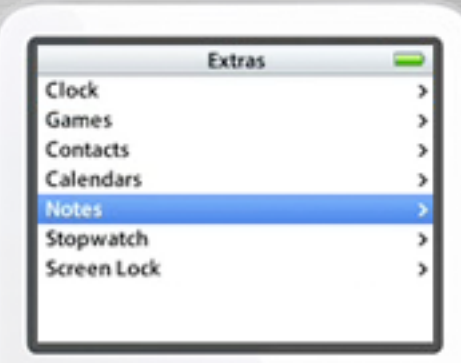

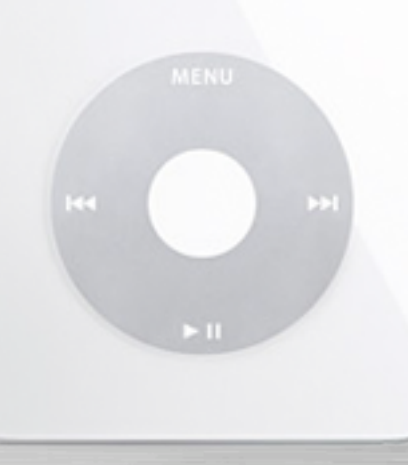

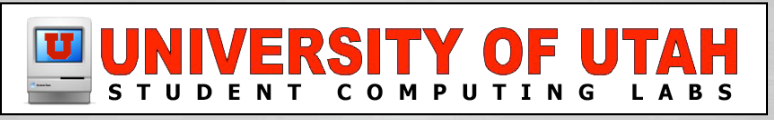

#### To set iPod to Notes Mode or Museum Mode

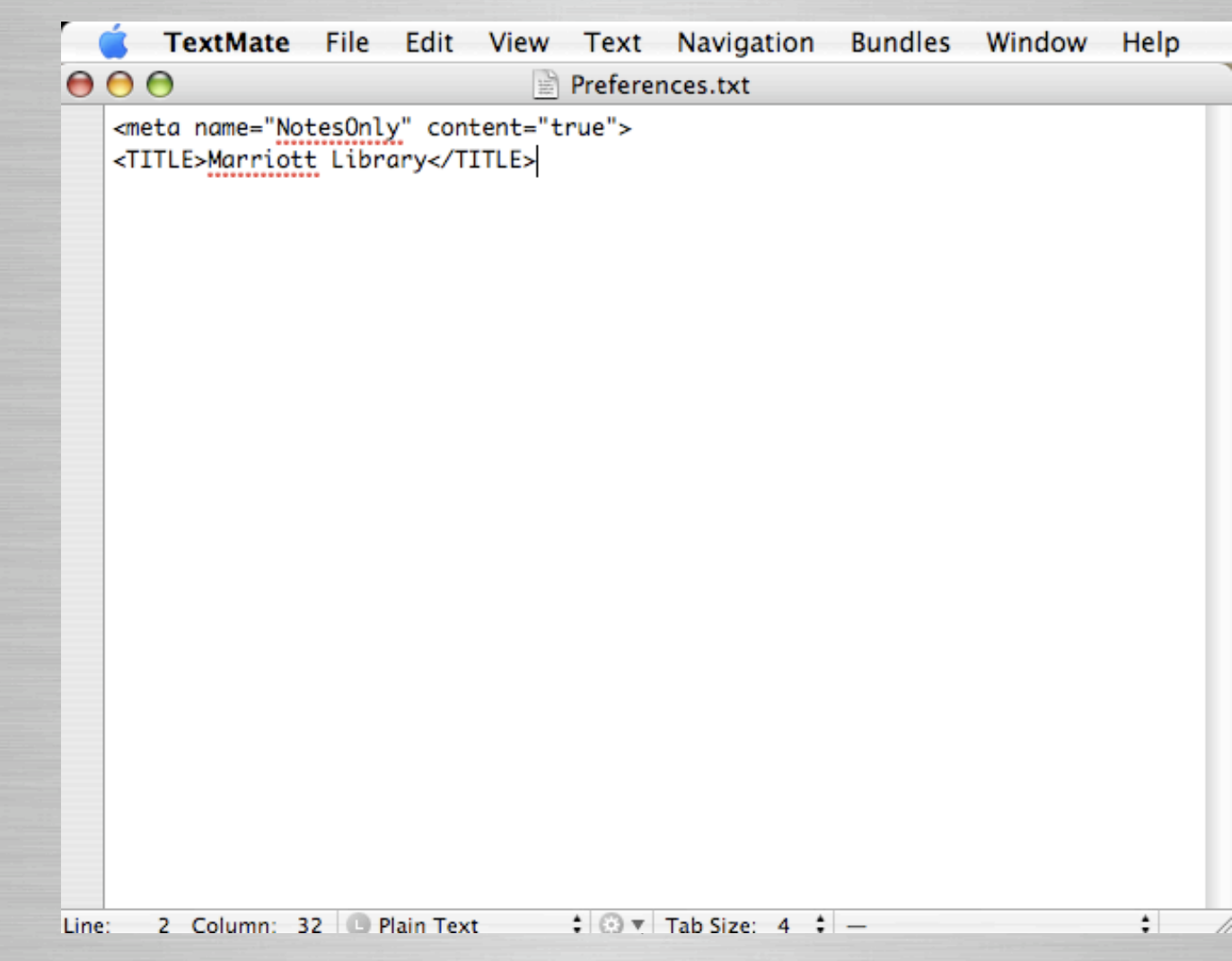

#### **Using Folders to Organize**

• Create folders inside the Notes folder, and put notes inside to organize

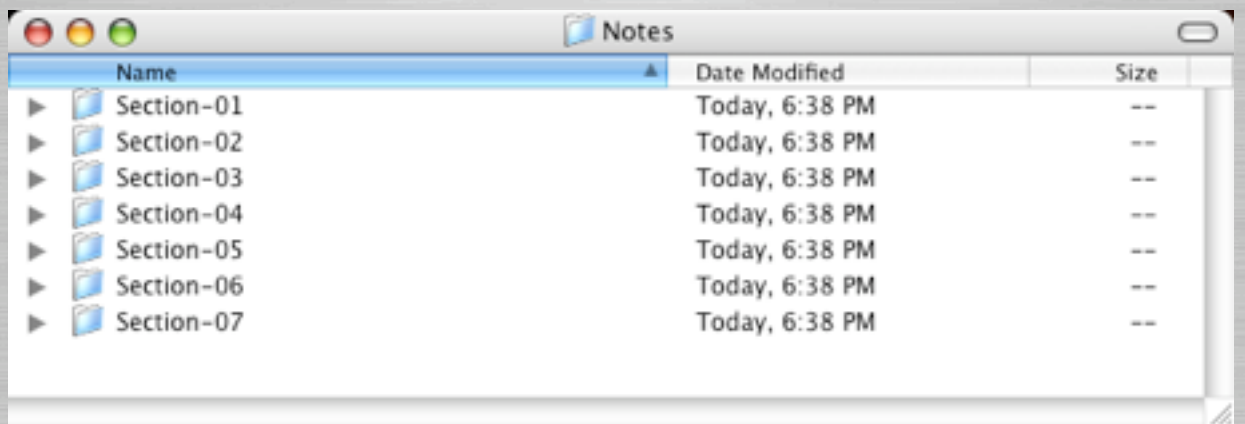

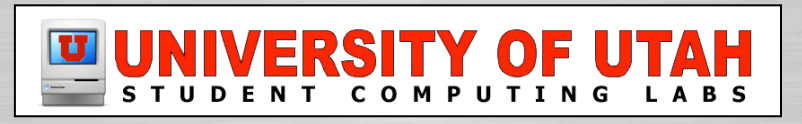

### **Linking to Notes and Folders**

You can add links to a note to jump to another note, a menu item, a video, or an audio file.

**To Link to another note:** 

• <A HREF="note file">Link to another note</A>

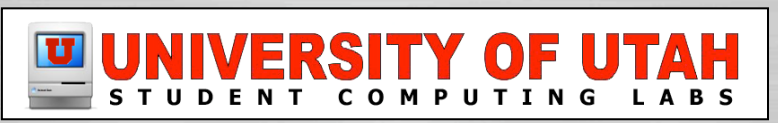

### **Linking to Notes and Folders**

In this example: <A HREF="note file">Link to another note</A>

- <A HREF="..."> is the tag that creates a link
- note file is the name of the file that you want to use
- link to another note is the text a user sees underlined on the iPod screen
- $\bullet$   $\leq$ /A $\geq$  ends the link

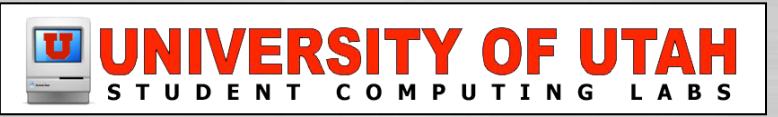

### **Linking to Notes and Folders**

**Calcular 1 External External Controller School** Linking to another note or folder you would use this code:

• <A HREF="/folder/note file.txt">Link to another note</A>

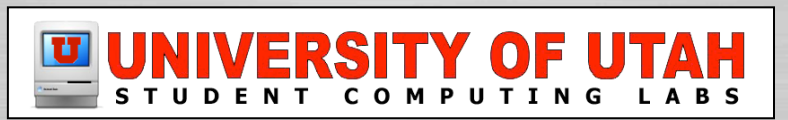

# **Linking to Songs and Audio**

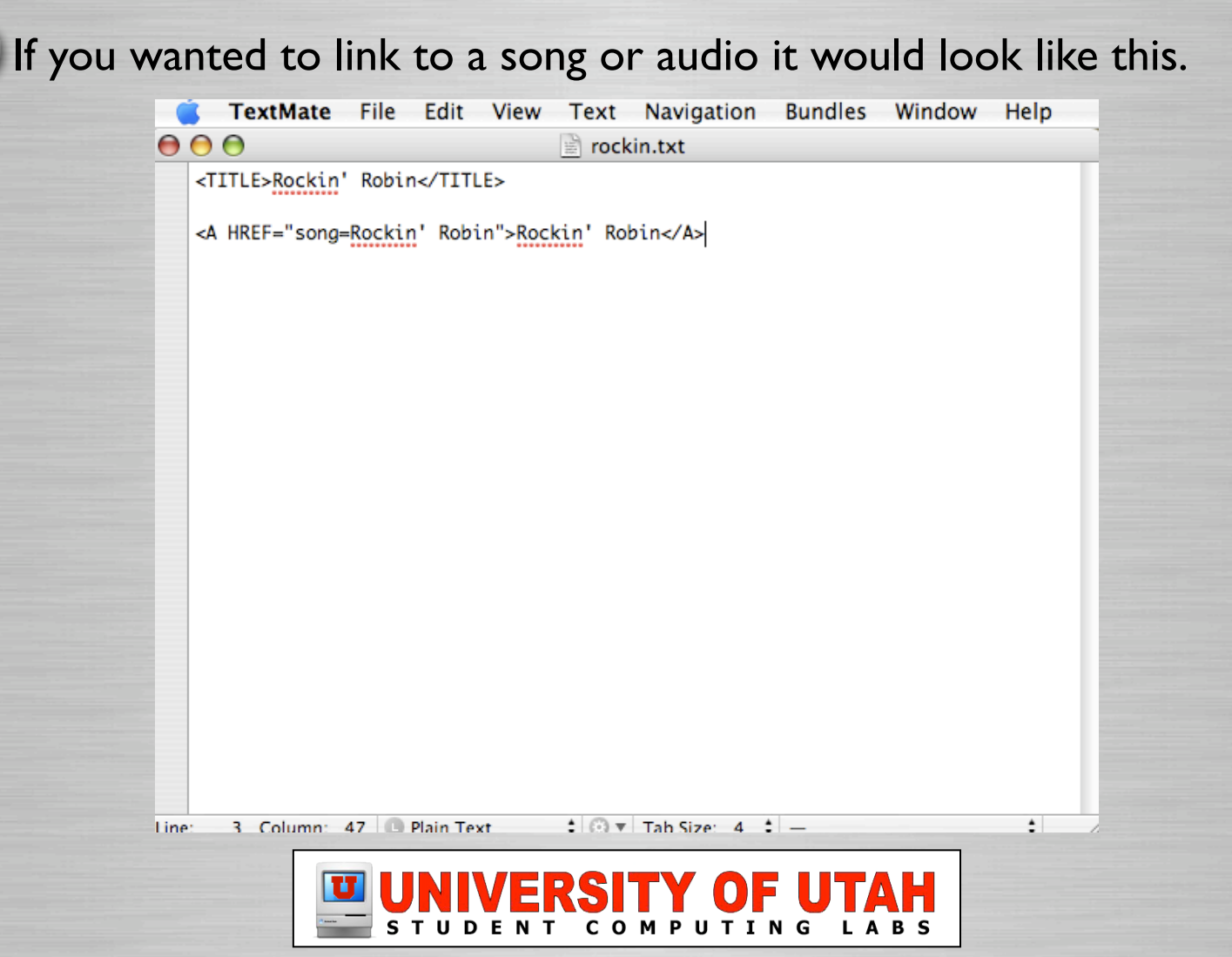

# **Linking to Video**

**Call 1** Linking to a video is as easy as linking to audio. All you have to do is change song to video.

• <A HREF="video=cool video">Cool Video</A>

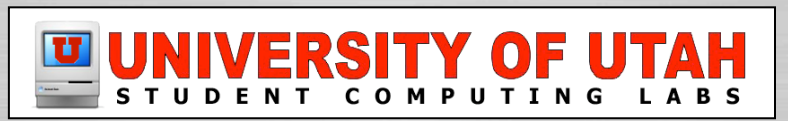

# **Fine Tuning your iPod**

#### If you don't want to display all your notes at once you can use a ".linx" file

main.linx

<TITLE>Marriott Library iPod</Title>

 $000$ 

<A HREF="/howtouse.txt">Learn How to Use</A>

<A HREF="/marriott.txt">Marriott Library</A>

<A HREF="/multimedia.txt">MultiMedia Center (MMC)</A>

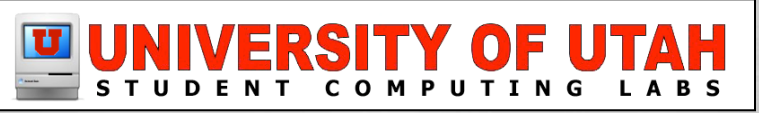

### **Now What?**

Now that you have learned how to make notes and make a cool iPod experience.What can you do with it?

- Orientations-(Student, New Employee)
- Lectures-(Place your lecture on the iPod)
- Any thing you can think of.

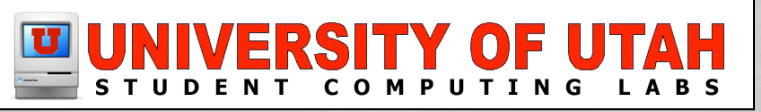

#### **Now What?**

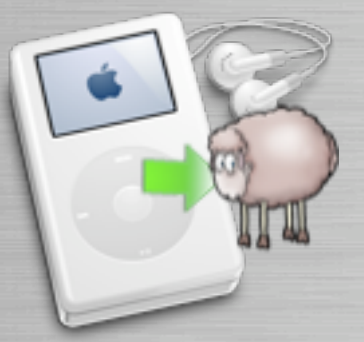

#### In the MMC we have the iPod Cloner Tool.

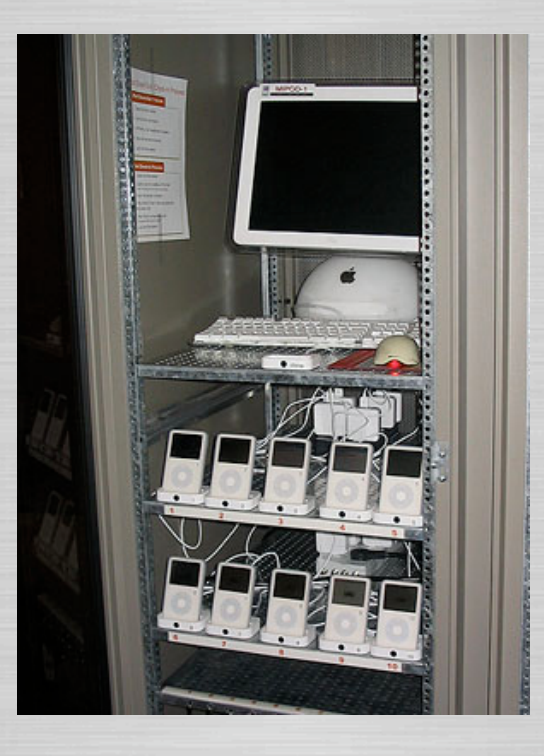

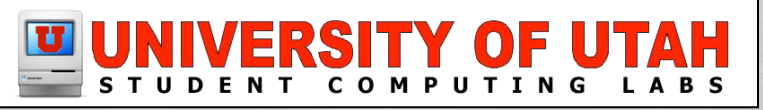

# **iPod Cloning Tool**

#### iPod Cloning script

if [ "\$answer" = "button returned: Yes" ]; then asr restore --source ~/Documents/iPod\_Project/iPod\_image.dmg

lfi.

--target "/Volumes/Marriott Library iPod"

--erase -disableOwners --noprompt

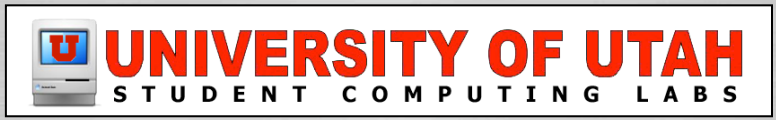

### **To Learn More**

If you want to learn more about Notes go to the Apple Website.

• [http://developer.apple.com/hardwaredrivers/ipod/](http://developer.apple.com/hardwaredrivers/ipod/iPodNotesFeatureGuideCB.pdf) [iPodNotesFeatureGuideCB.pdf](http://developer.apple.com/hardwaredrivers/ipod/iPodNotesFeatureGuideCB.pdf)

Or go to our website

• [http://www.scl.utah.edu/newinfo/1p0dmain.html](http://www.scl.utah.edu)

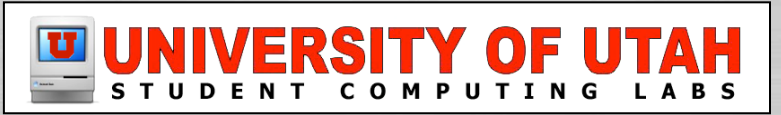

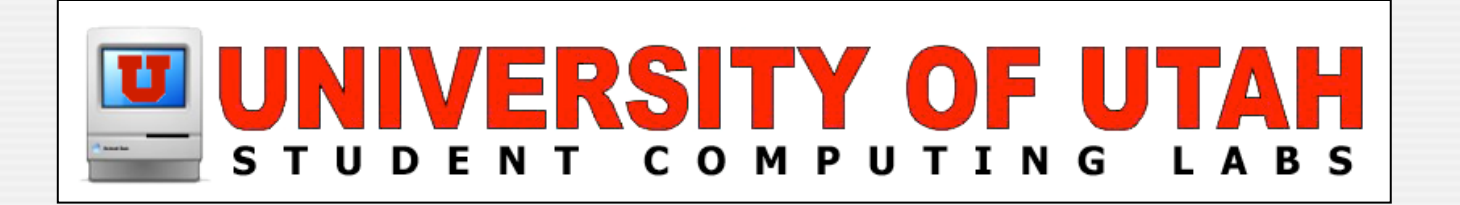

# **Questions?**

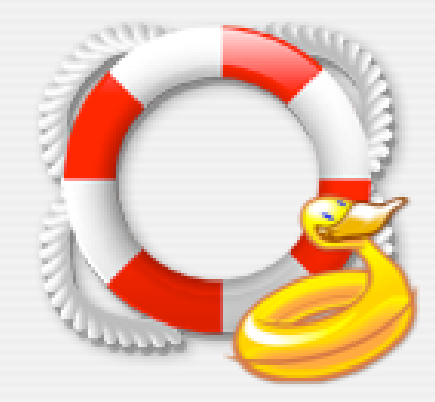